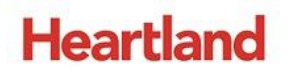

pcAmerica

*One Blue Hill Plaza, 16th Floor, PO Box 1546 Pearl River, NY 10965 1-800-PC-AMERICA, 1-800-722-6374 (Voice) 845-920-0800 (Fax) 845-920-0880*

## **Setting up the CAS PD-I**

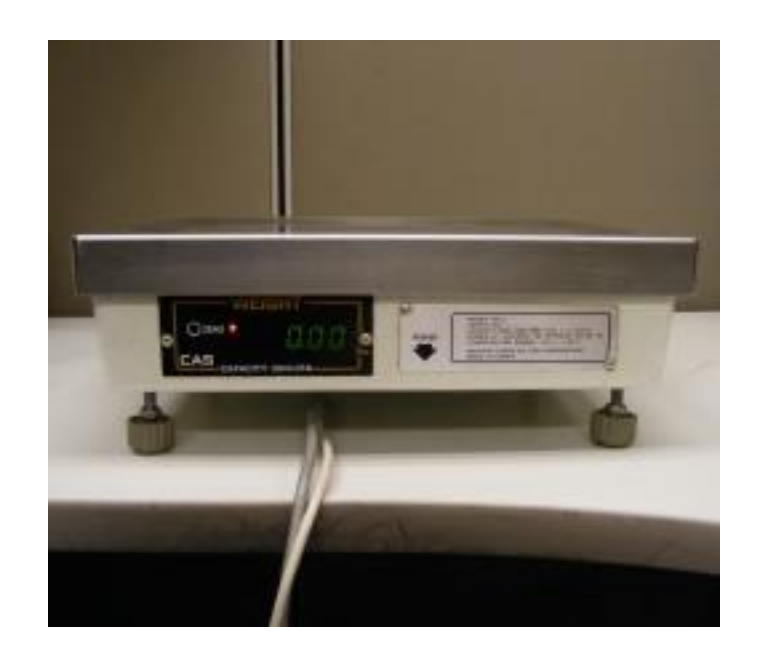

This document contains step-by-step instructions for setting up the CAS PD-I to work with CRE.

To connect the CAS PD-I to your computer, you need the following cable:

The CAS Part Number is: **JPDB SHARP RS232 7880-PD0-4134** or **IBM 7880-PD0-4128**

## **Calibrating the CAS PD-I**

To calibrate the scale, turn it off and follow these steps.

After making any of the following changes to the scale you will need to contact Weights and Measures to make sure the scale are certified and weighing items properly.

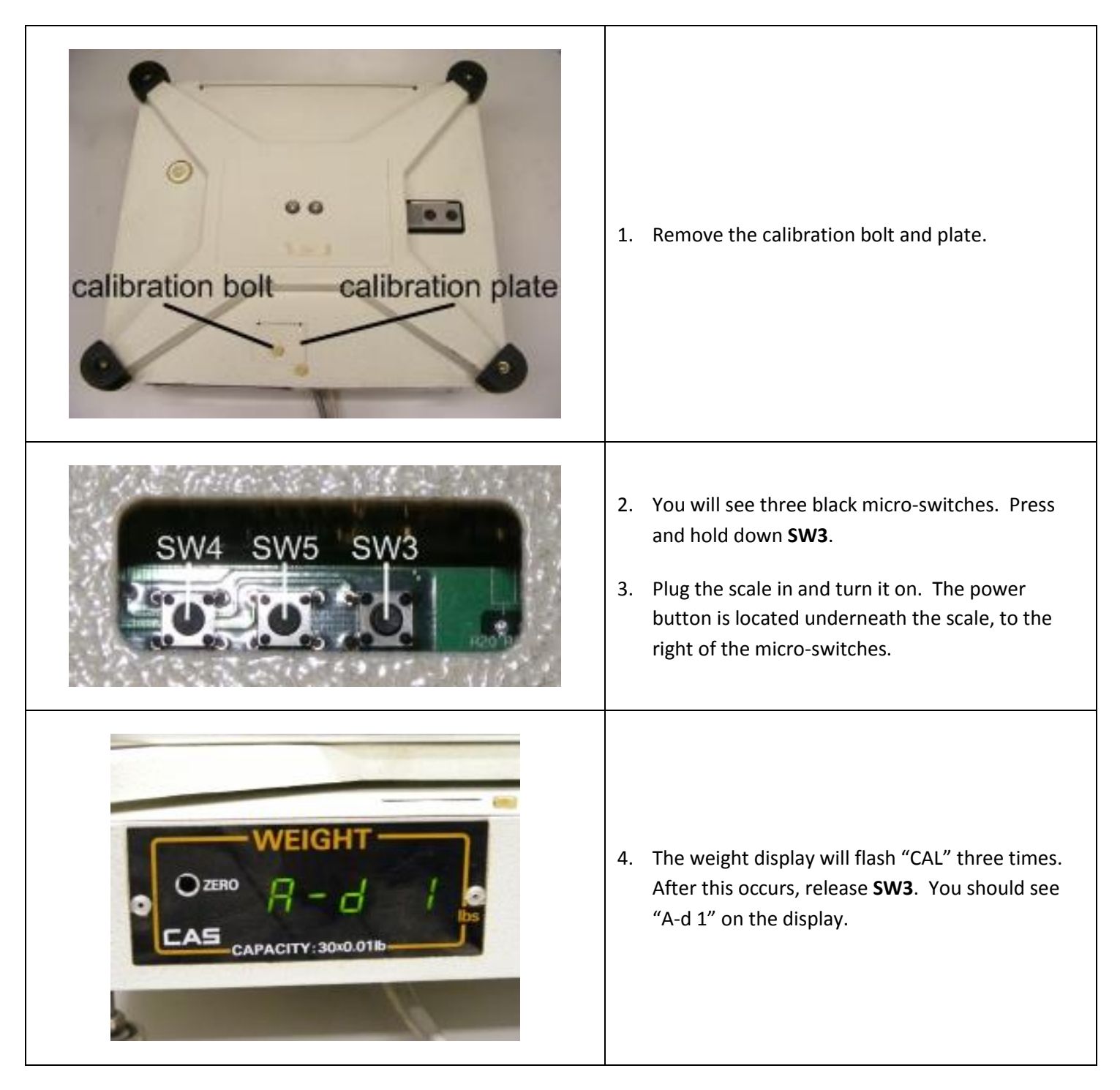

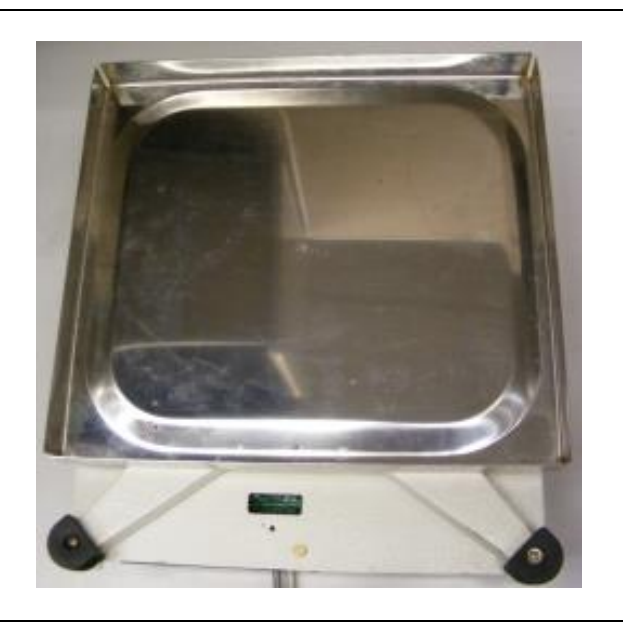

5. Put the platter upside down (with the edges facing up) and place it on the scale platform. Make sure that the platter is pushed back far enough as to allow access to all 3 micro-switches and forward enough to be able to safely place 30 lb (or 15 kg) on the platter.

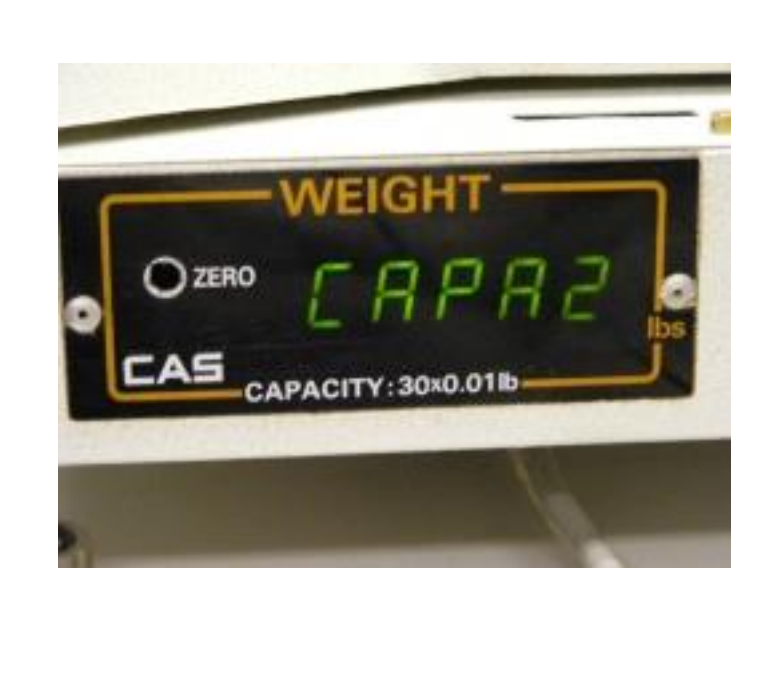

6. Make sure there is nothing on the platter and press **SW3** three times. You should see "CAPA" and a number on the display. This number determines the scale's capacity:

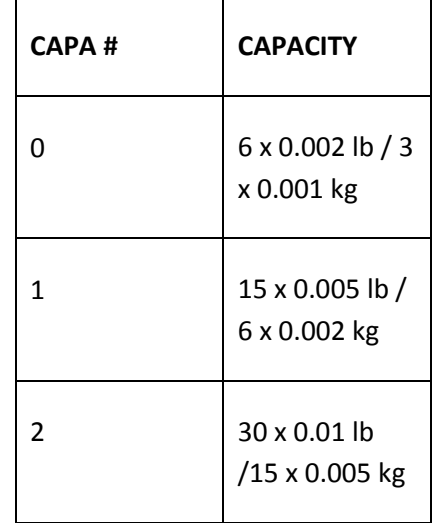

7. Press **SW4** to change the capacity and **SW5** once you have selected a capacity.

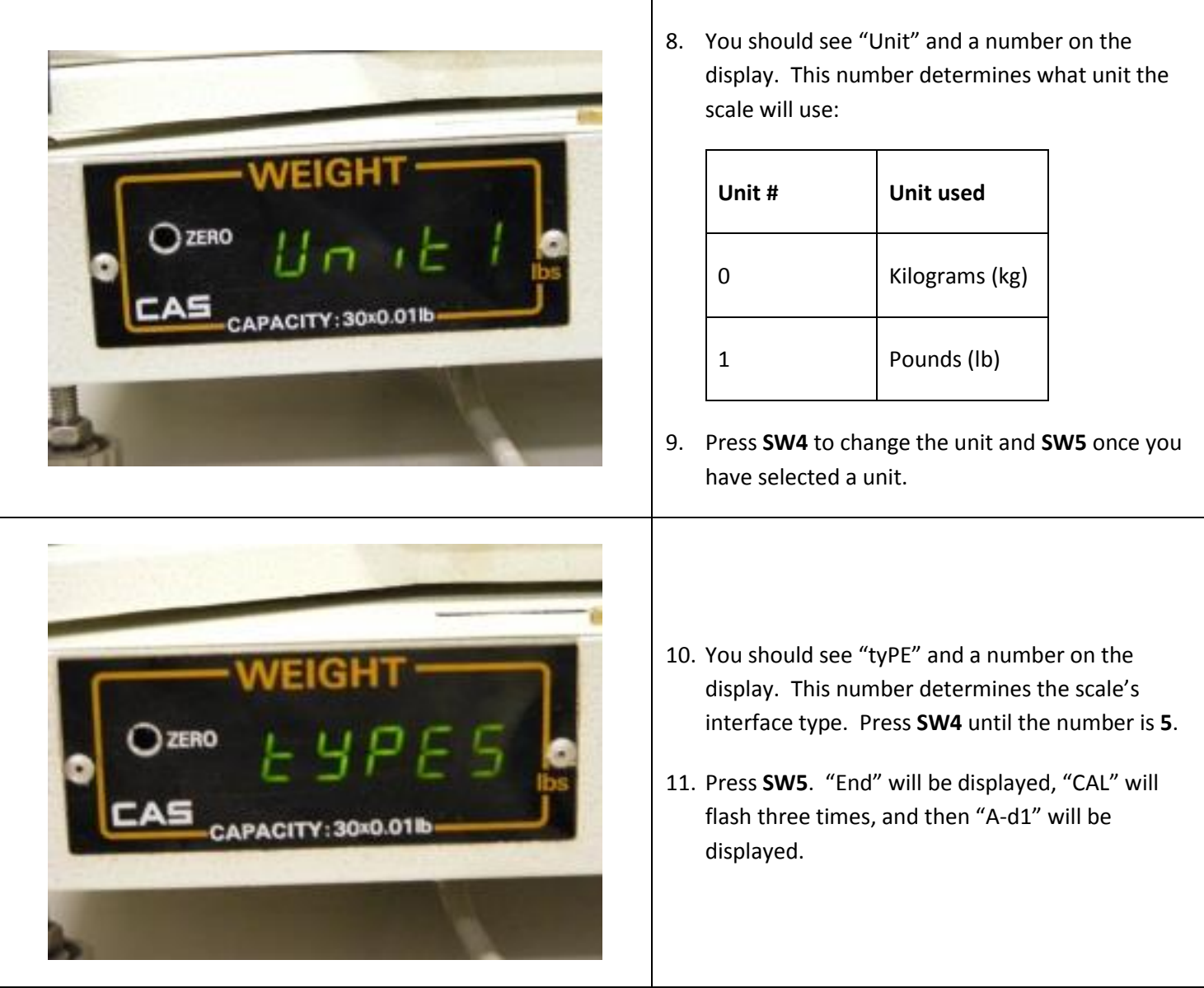

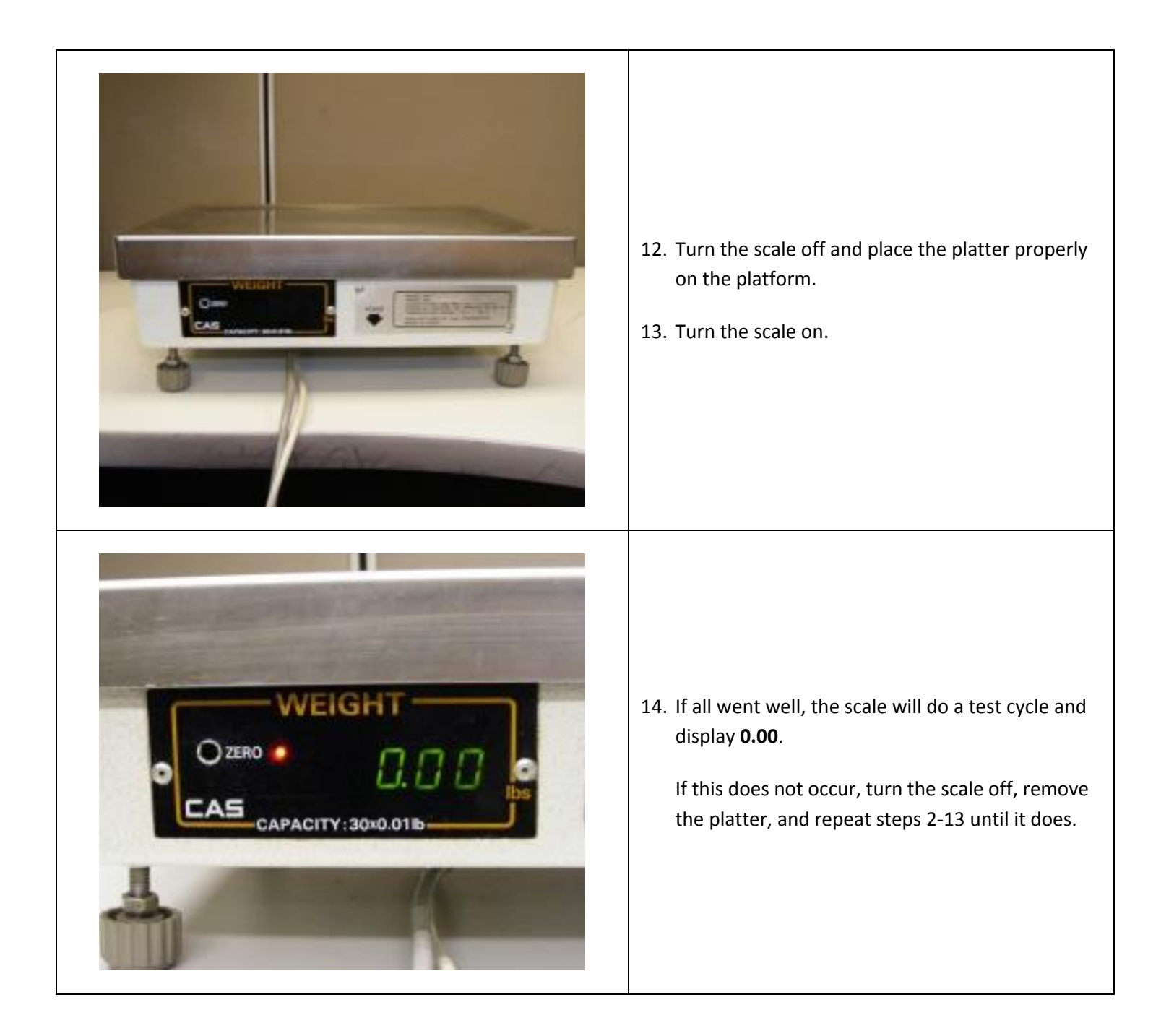

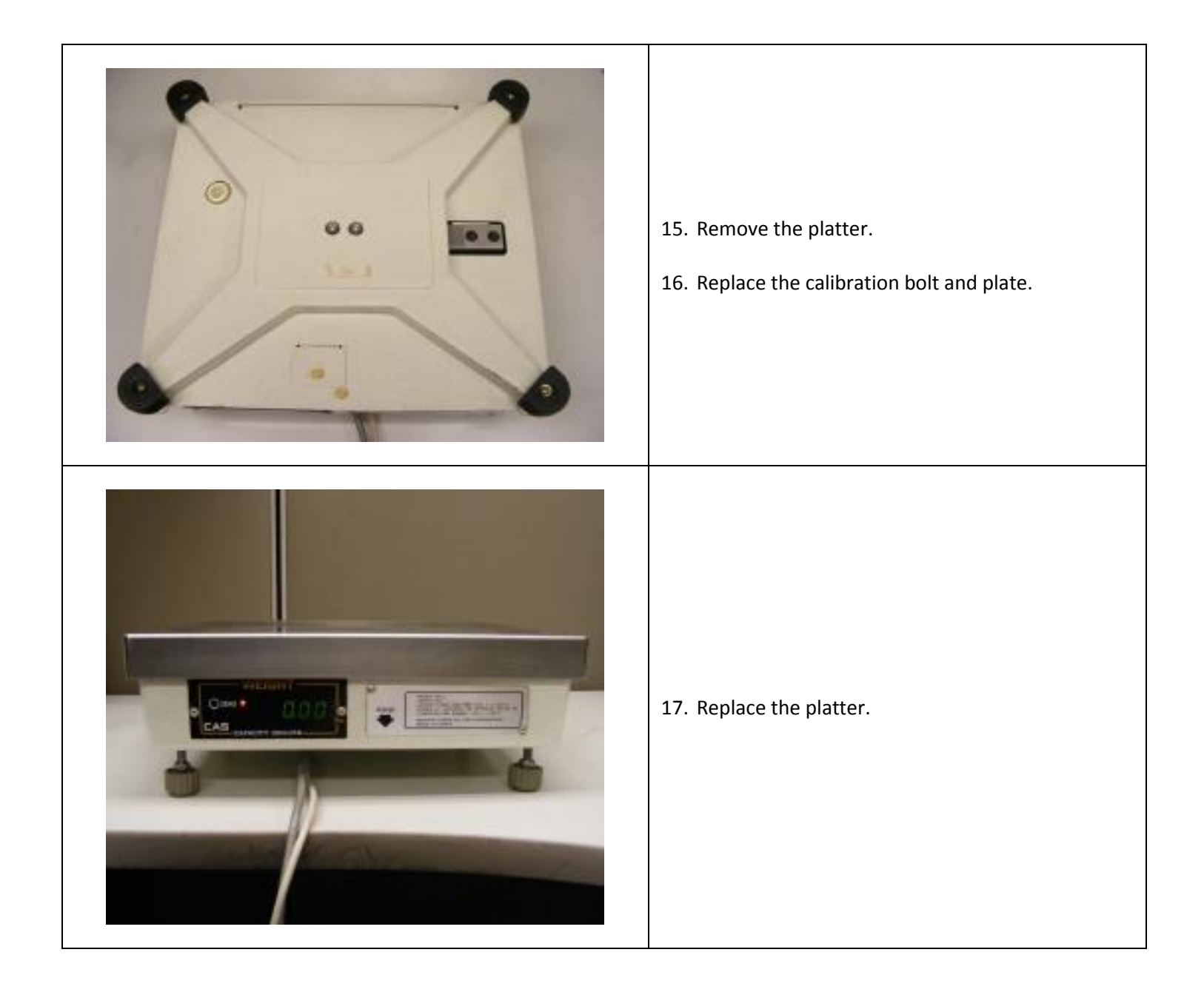

## **Connecting the CAS PD-I to your computer**

To connect the CAS PD-I to your computer, you need the following cable:

The CAS Part Number is: **JPDB SHARP RS232 7880-PD0-4134** or **IBM 7880-PD0-4128**

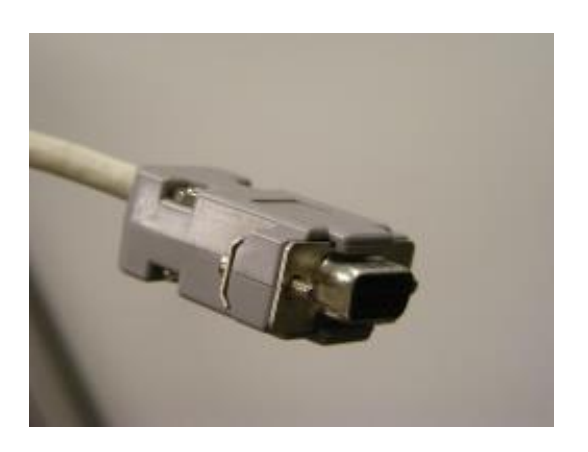

Turn off your computer and follow these steps:

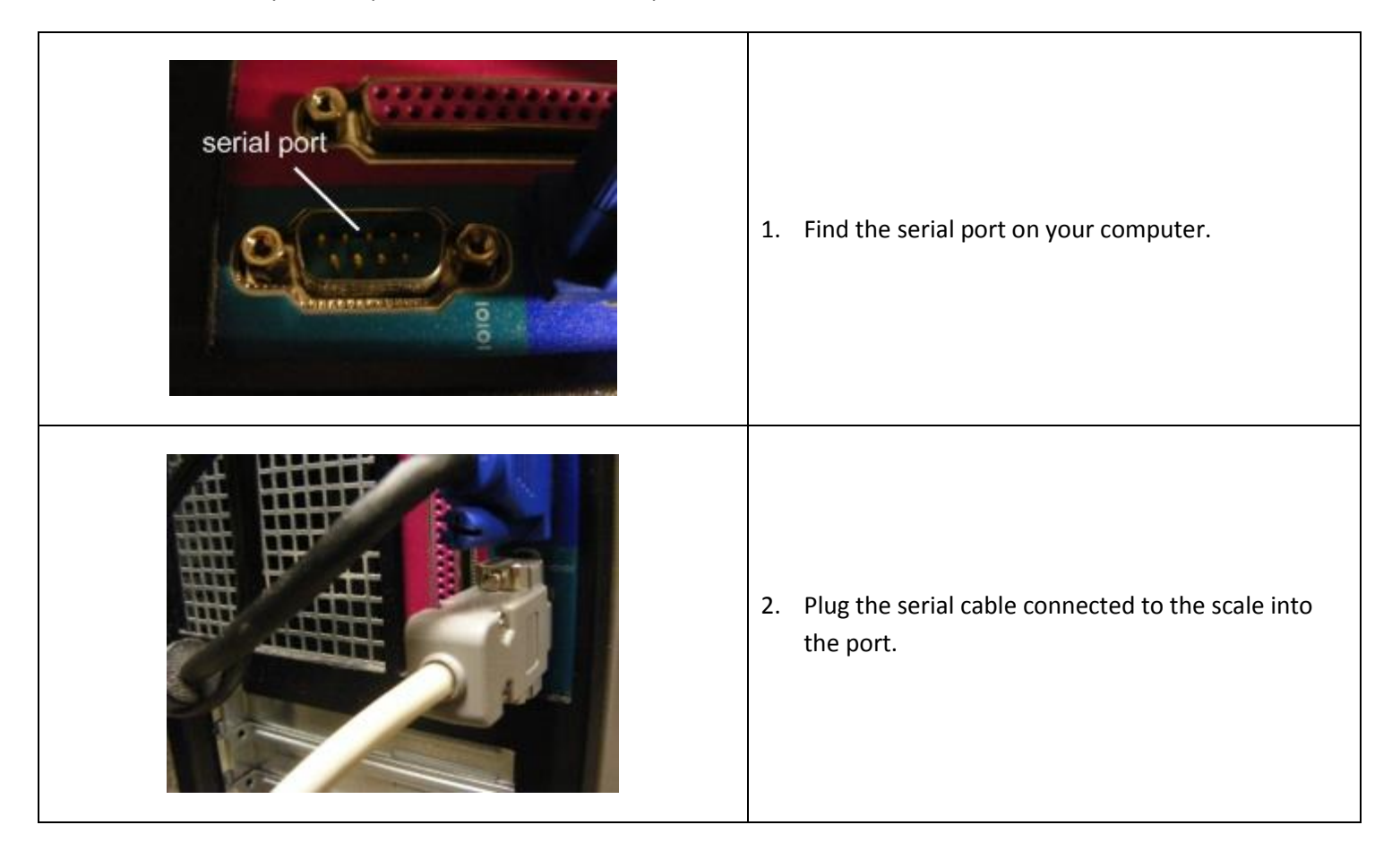

## **Setting up the CAS PD-I to work with CRE**

To set up the scale to work with CRE, turn on the computer, start CRE, select **Manager**, provide the requested credentials, and follow these steps.

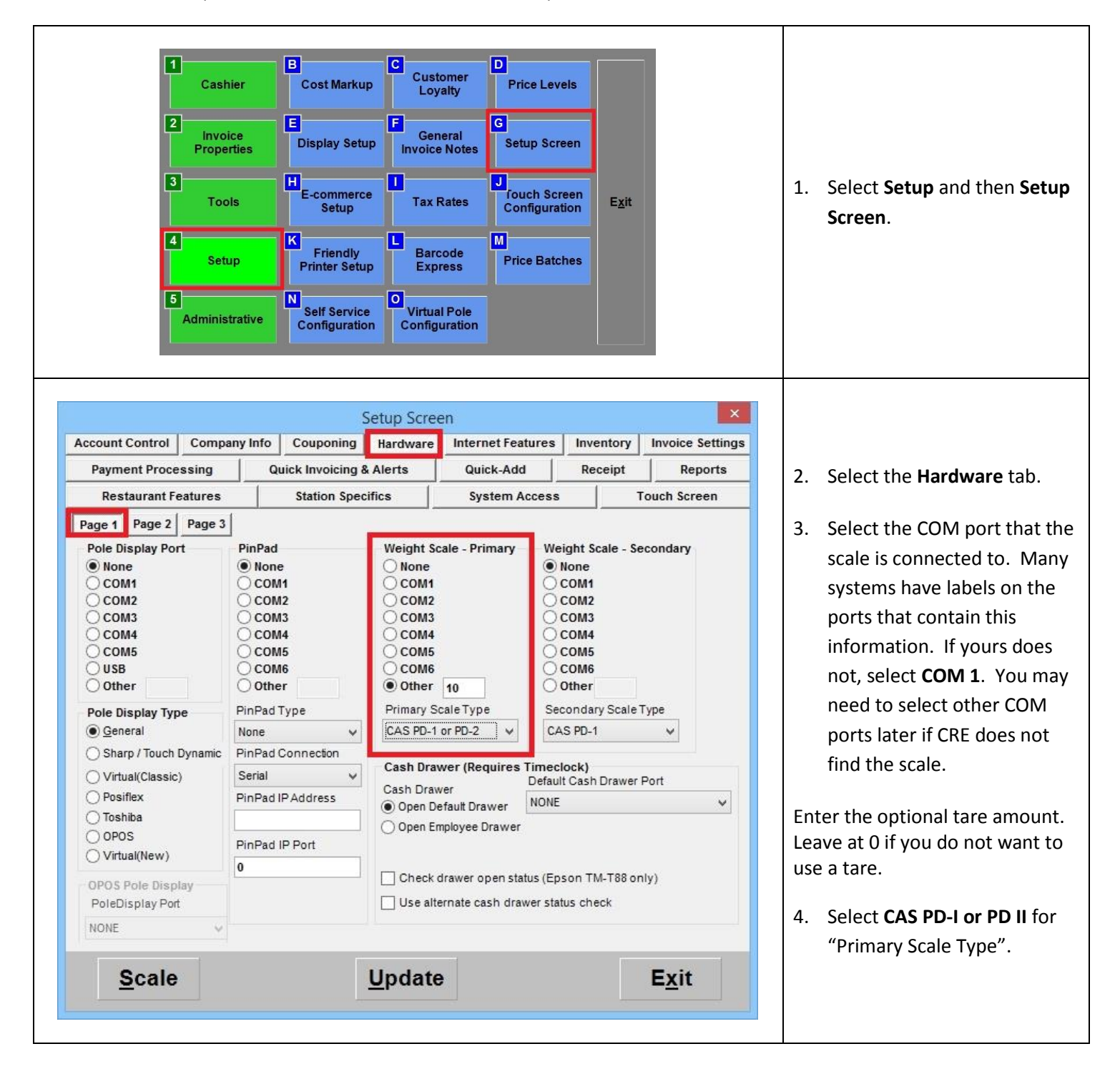

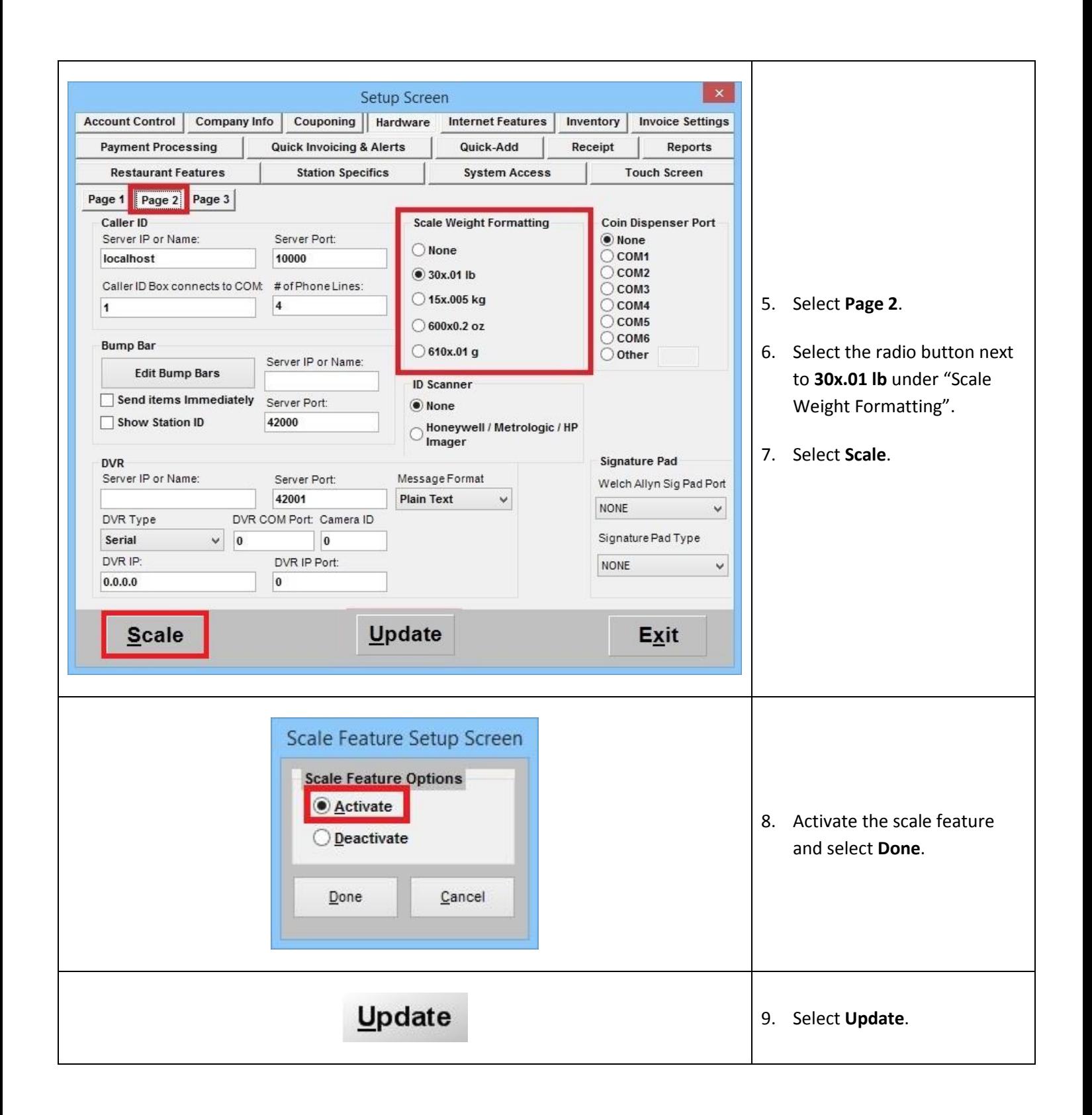